# Configurazione delle impostazioni GVRP su uno switch dalla CLI  $\overline{a}$

## **Obiettivo**

I dispositivi adiacenti compatibili con VLAN (Virtual Local Area Network) possono scambiare informazioni VLAN tra loro utilizzando il protocollo GVRP (Generic VLAN Registration Protocol). GVRP è basato sul protocollo GARP (Generic Attribute Registration Protocol) e propaga le informazioni VLAN in una rete con bridging. Quando GVRP è attivato, trasmette e riceve GPDU (GARP Packet Data Unit). In questo modo, è possibile configurare una VLAN su uno switch e propagare le relative informazioni sulla rete, anziché creare la VLAN su ciascuno switch della rete come richiesto in precedenza.

In questo documento viene spiegato come configurare le impostazioni GVRP sullo switch dall'interfaccia della riga di comando (CLI).

### Dispositivi interessati

- Serie Sx300
- Serie Sx350
- Serie SG350X
- Serie Sx500
- Serie Sx550X

#### Versione del software

- 1.4.7.06 Sx300, Sx500
- 2.2.8.04 Sx350, SG350X, Sx550X

## Configura impostazioni GVRP

Passaggio 1. Accedere alla console dello switch. Il nome utente e la password predefiniti sono cisco/cisco. Se sono stati configurati un nuovo nome utente o password, immettere queste credenziali.

Nota: per informazioni su come accedere alla CLI di uno switch per PMI tramite SSH o Telnet, fare clic [qui.](https://sbkb.cisco.com/CiscoSB/ukp.aspx?login=1&pid=2&app=search&vw=1&articleid=4982)

**IUser Name: cisco** [Password: \*\*\*\*\*\*\*\*\*\*

Nota: i comandi possono variare a seconda del modello di switch in uso. Nell'esempio, è possibile accedere allo switch SG350X-48MP in modalità Telnet.

Passaggio 2. In modalità di esecuzione privilegiata dello switch, accedere alla modalità di configurazione globale immettendo quanto segue:

Passaggio 3. Per abilitare GVRP globalmente sullo switch, immettere quanto segue:

SG350X(config)#**gvrp enable**

[SG350X#configure SG350X(confi<mark>(</mark>)#gvrp enable SG350X(config)#

Passaggio 4. In modalità di configurazione globale, accedere al contesto di configurazione interfaccia immettendo quanto segue:

SG350X(config)#**interface [id-interfaccia]**

• interface-id: specifica un ID di interfaccia da configurare.

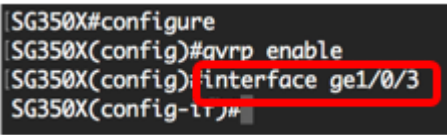

Passaggio 5. Poiché GVRP richiede il supporto per il tagging, la porta deve essere configurata in modalità Trunk o Generale. Per configurare la modalità appartenenza della VLAN dell'interfaccia, immettere quanto segue:

SG350X (config-if)#**switchport modalità [trunk] | generale]** Le opzioni sono:

- trunk: per specificare una porta VLAN di layer 2 trunking.
- general: per specificare una porta VLAN completa supportata da 802.1q.

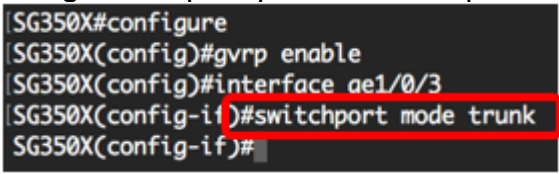

Nota: Nell'esempio, l'interfaccia è configurata come porta trunk.

Passaggio 6. Per abilitare GVRP sull'interfaccia, immettere quanto segue:

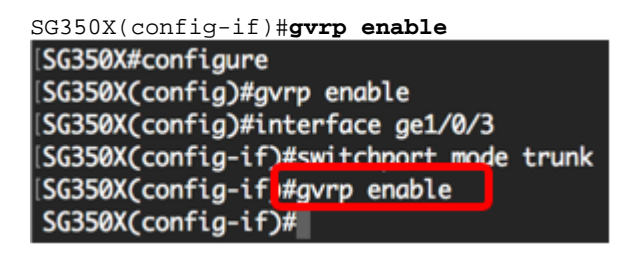

Passaggio 7. (Facoltativo) Per annullare la registrazione di tutte le VLAN dinamiche su una porta e impedire la creazione o la registrazione di VLAN sulla porta, immettere quanto segue:

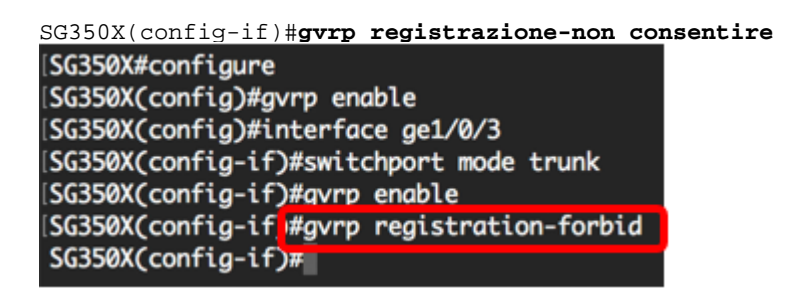

Nota: Nell'esempio, non è consentita la registrazione di nuove VLAN sull'interfaccia.

Passaggio 8. (Facoltativo) Per disabilitare la creazione o la modifica della VLAN dinamica, immettere quanto segue:

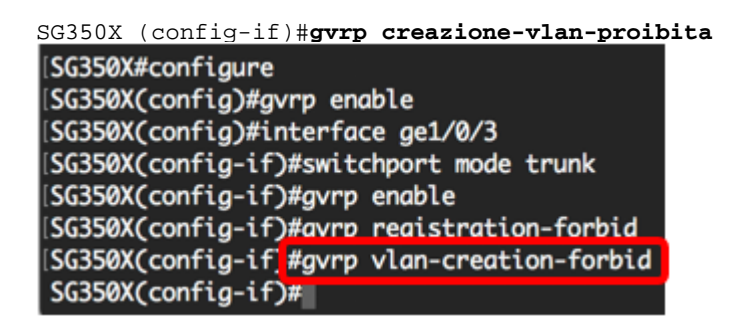

Nota: Nell'esempio, non è consentita la creazione di nuove VLAN sull'interfaccia.

Passaggio 9. Per tornare in modalità di esecuzione privilegiata, immettere il comando end:

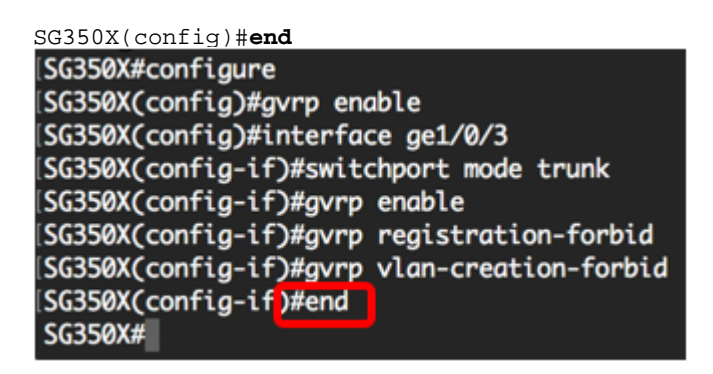

Passaggio 10. (Facoltativo) Per visualizzare le impostazioni GVRP sullo switch o su un'interfaccia specifica, immettere quanto segue:

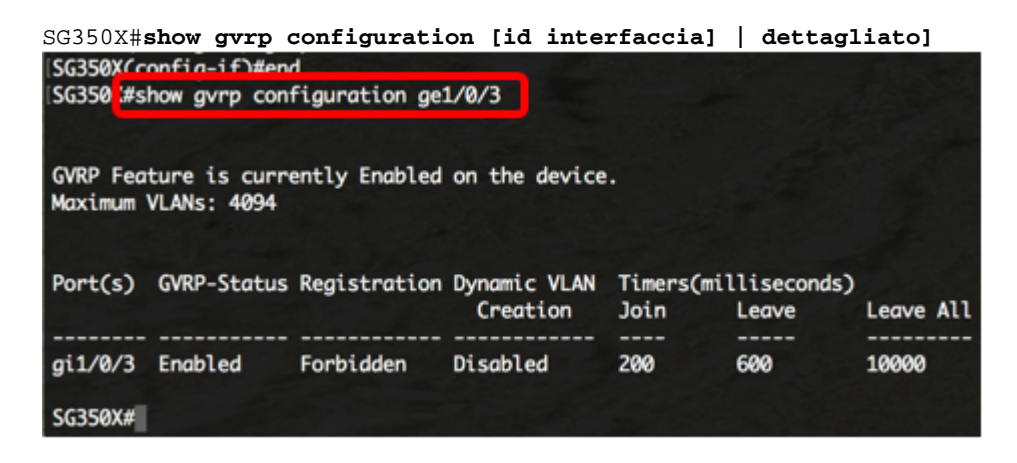

Nota: Nell'esempio vengono visualizzate le impostazioni GVRP per l'interfaccia ge1/0/3.

Passaggio 11. (Facoltativo) In modalità di esecuzione privilegiata dello switch, salvare le impostazioni configurate nel file della configurazione di avvio immettendo quanto segue:

SG350X#copy running-config startup-config SG550XG# copy running-config startup-config Overwrite rile Lstartup-conrigj.... (T/N)LM] ?

Passaggio 12. (Facoltativo) Premere Y per Yes (Sì) o N per No sulla tastiera quando compare il

prompt Overwrite file [startup-config]... (Sovrascrivi file (configurazione di avvio)).

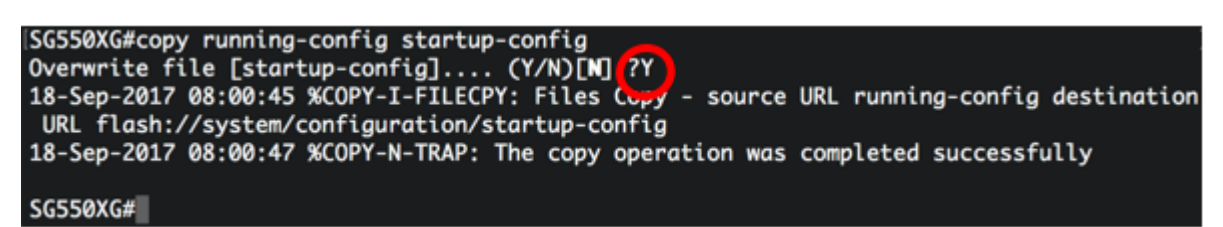

A questo punto, le impostazioni GVRP sullo switch devono essere configurate correttamente dalla CLI.